## Выгрузка документов

В случае, если требуется выгрузить документы, наведите курсор мыши на документ и нажмите кнопку Выгрузить документооборот:

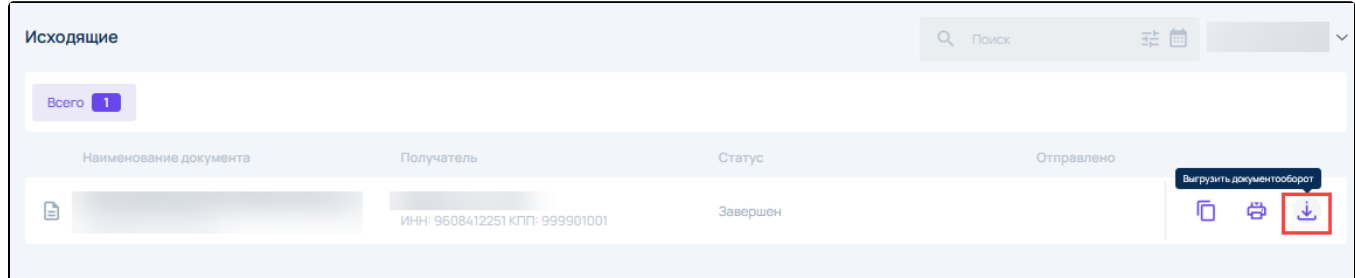

В выпадающем списке выберите необходимый вариант:

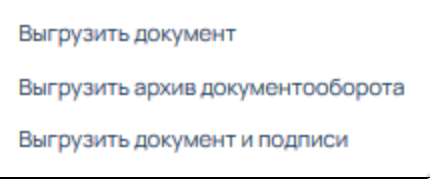

Выгрузить документ - выгружает архив с исходным документом.

Выгрузить архив документооборота - выгружает архив со всеми завершенными транзакциями и электронной подписью. Каждая транзакция дублируется в формате PDF.

Выгрузить документ и подписи - выгружает архив с исходным документом и электронной подписью.